## **Lernziele**

Aufgezeigt wird, wie man eine Position mit einem angelegten Artikel erfasst und wie sich MÖBELPILOT verhält, wenn das optimierte Verhalten bei der Erfassung aktiviert ist.

Das E-Learning liegt im interaktiven Modus, im Präsentationsmodus und im Filmmodus vor. Wechseln Sie bei Bedarf den Modus mit Hilfe der Recorder-Funktion.

## **Lernziele**

**Sie sind in der Lage:**

■ **eine Auftragsposition unter Verwendung eines angelegten Artikels zu erfassen**

## **Auftragsposition mit angelegtem Artikel erfassen**

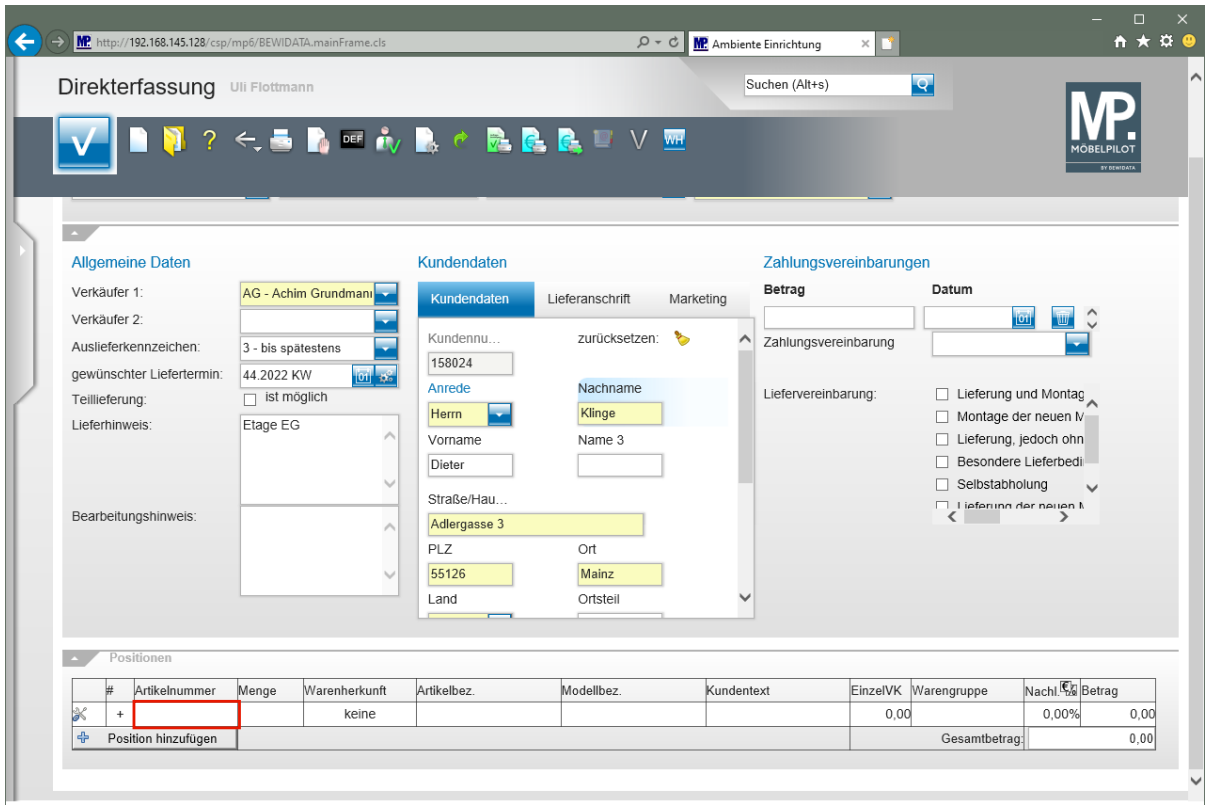

Klicken Sie auf das Eingabefeld **Artikelnummer**.

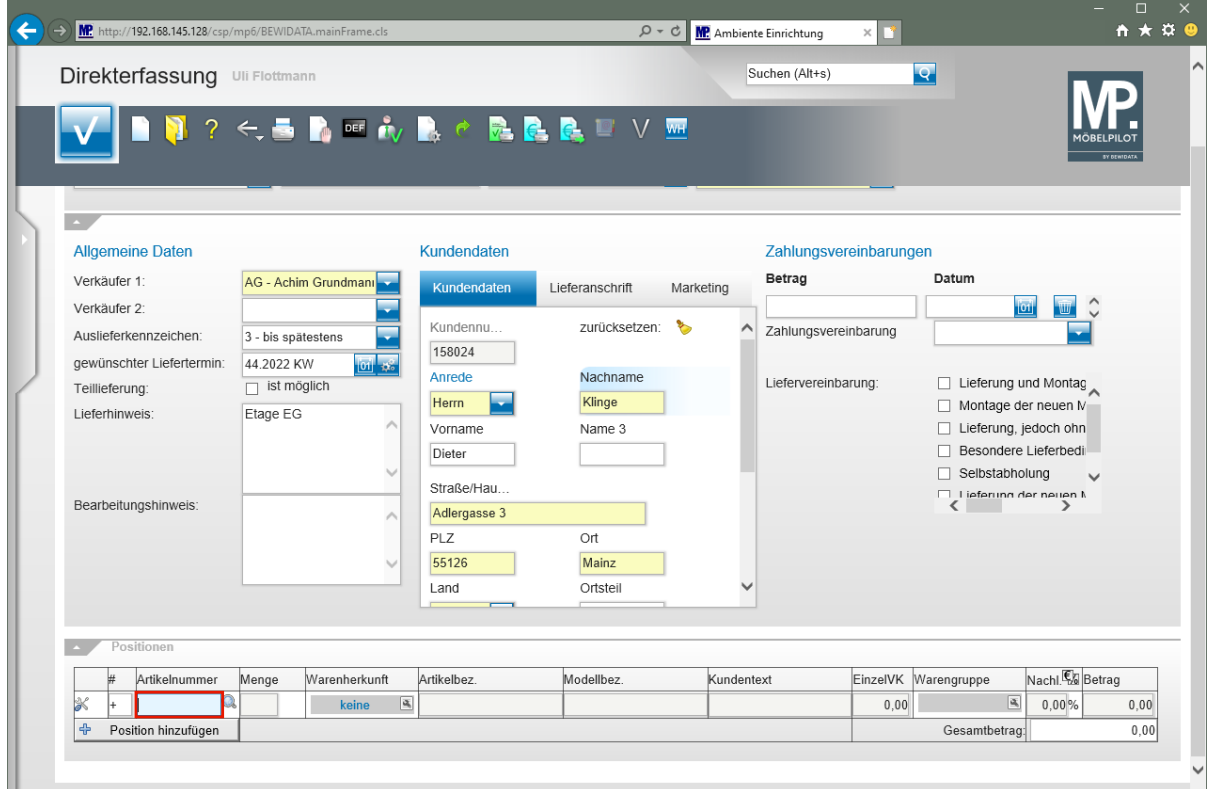

Geben Sie **75217,1** im Feld **Artikelnummer** ein.

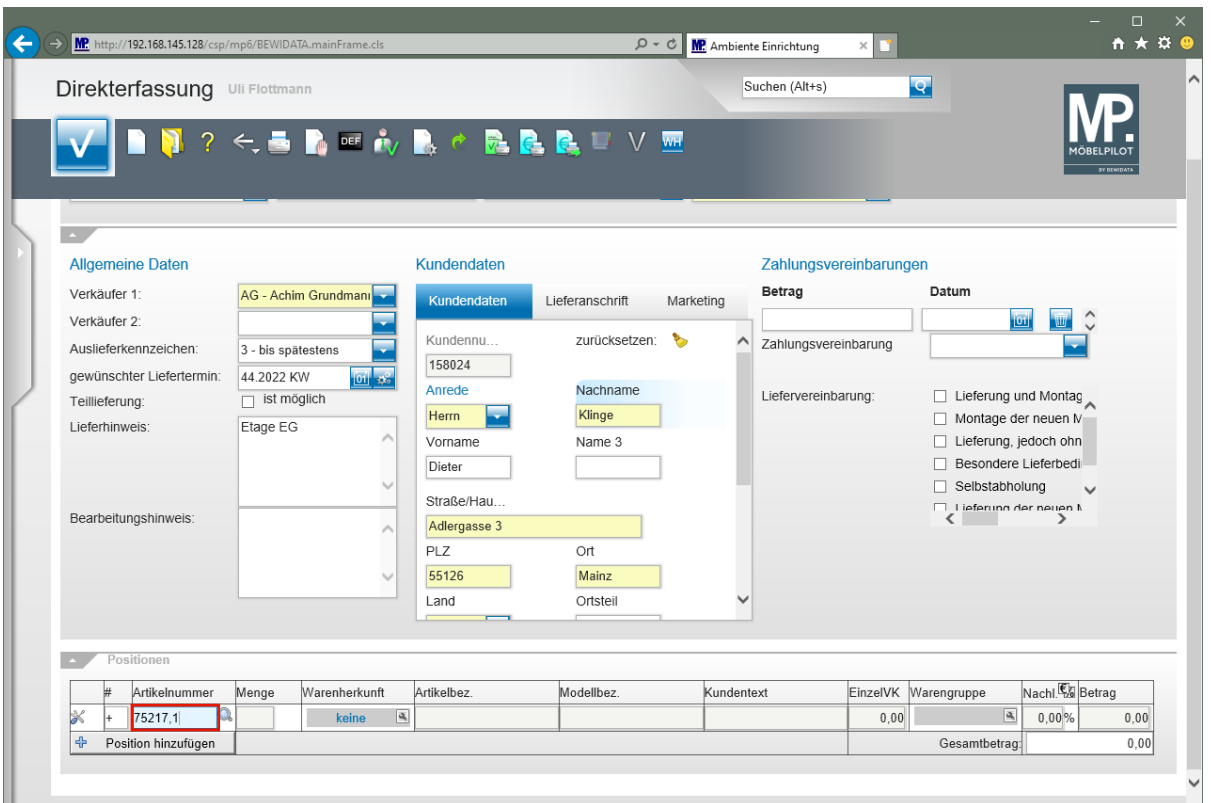

Drücken Sie die Taste

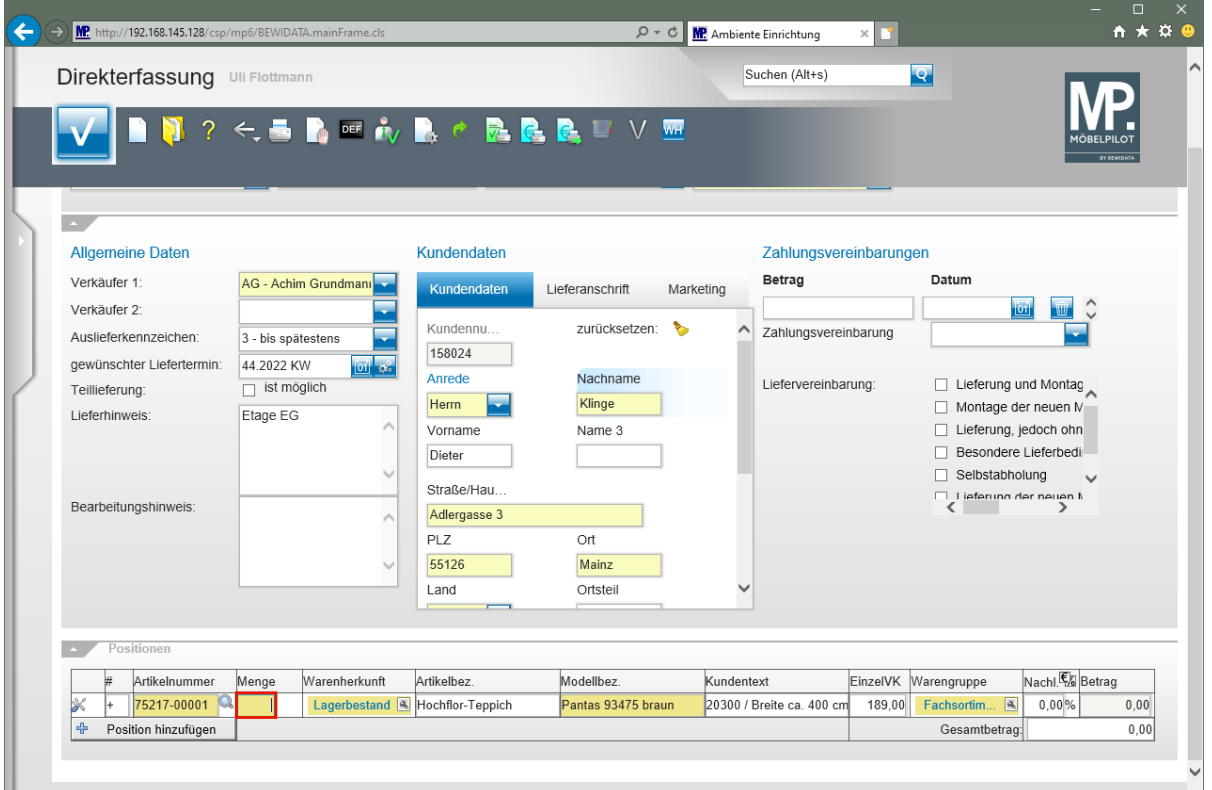

Geben Sie **1** im Feld **Menge** ein.

 $\bigodot$ 

In den Formular-Parametern **wurde festgelegt, dass man mit dem optimierten Verhalten bei der Erfassung** arbeiten will. Daher hat MÖBELPILOT nach der Eingabe der Artikelnummer geprüft, ob für die Artikelnummer eine Standard-Warenherkunft festgelegt wurde. Danach wurde geprüft, ob der Artikel in

der Standard-Filiale und dem Standard-Lagerplatz Bestand hat. Da im Beispiel die Voraussetzungen erfüllt wurden, bucht MÖBELPILOT die Ware nach Eingabe der Menge direkt vom Lagerbestand ab.

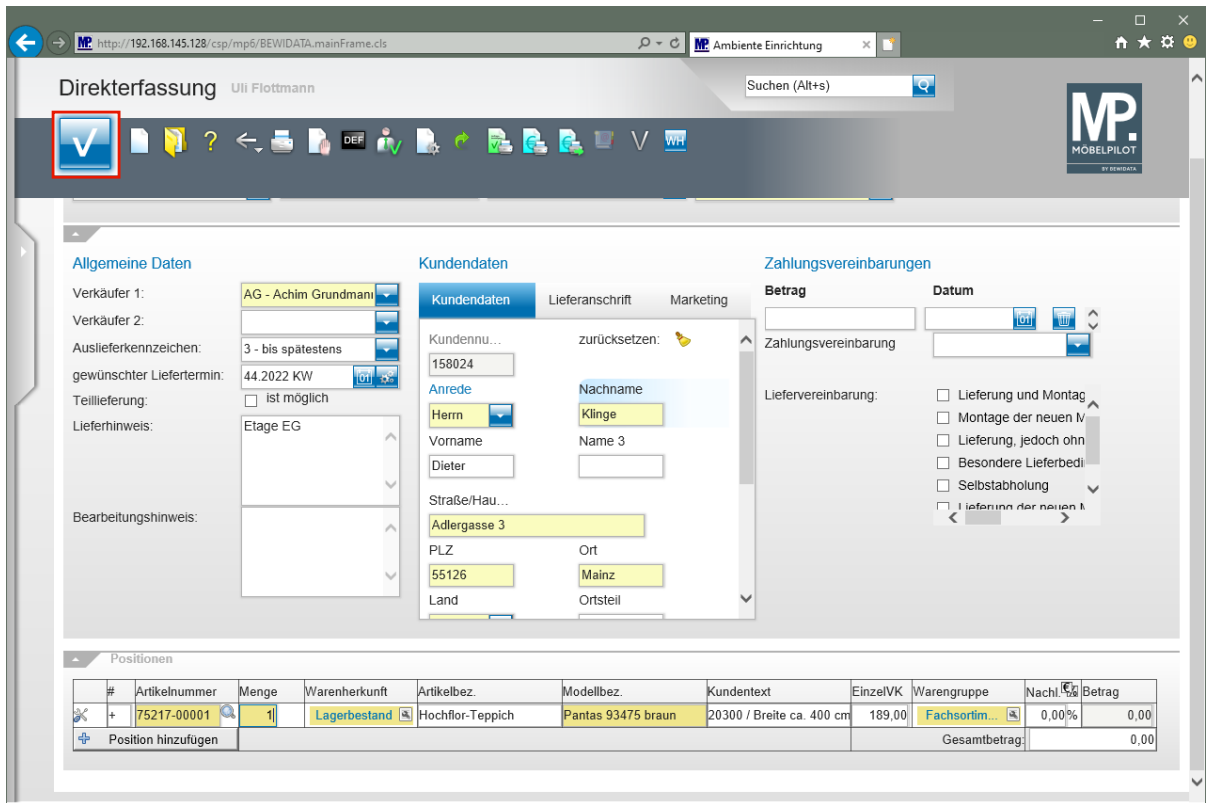

Nehmen Sie jetzt ggf. noch Änderungen vor und klicken Sie dann auf die Schaltfläche **Speichern**.

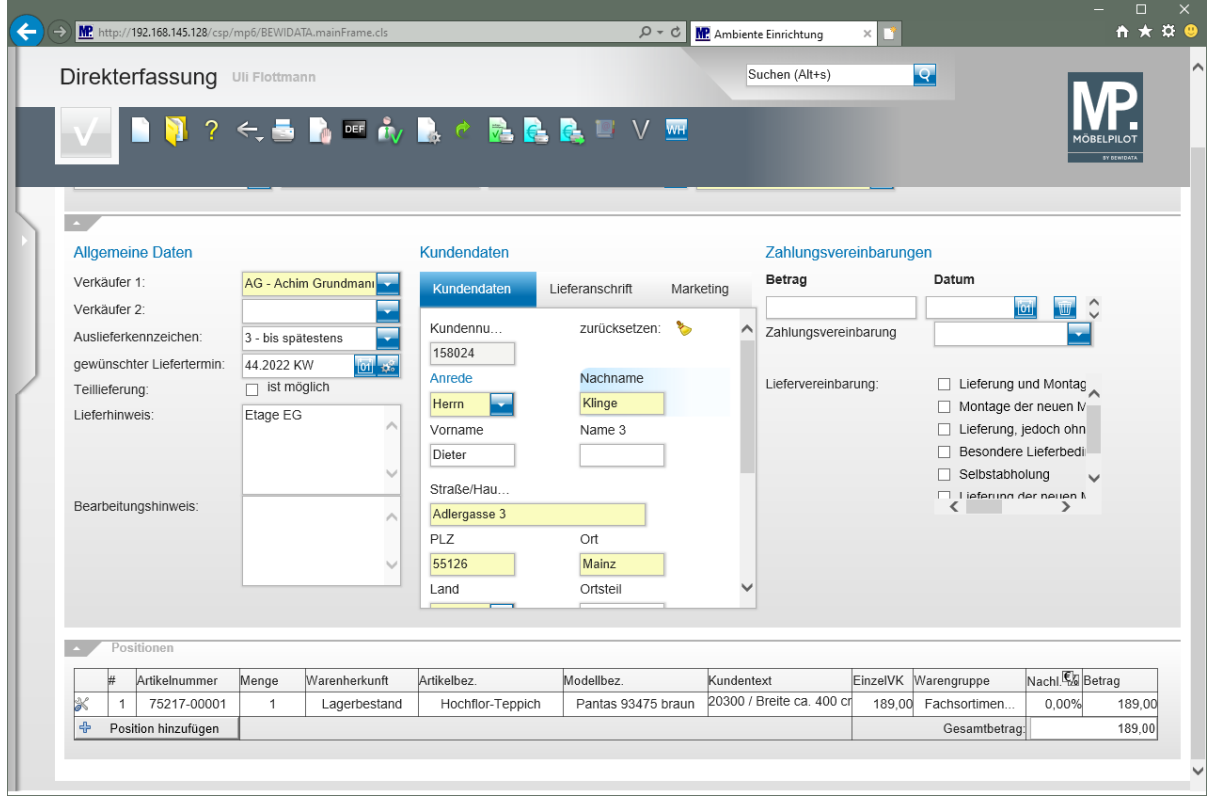